## **RECHERCHER DES IMAGES LIBRES DE DROIT wikimedia commons**

## **Utiliser un site proposant des images libres de droit**

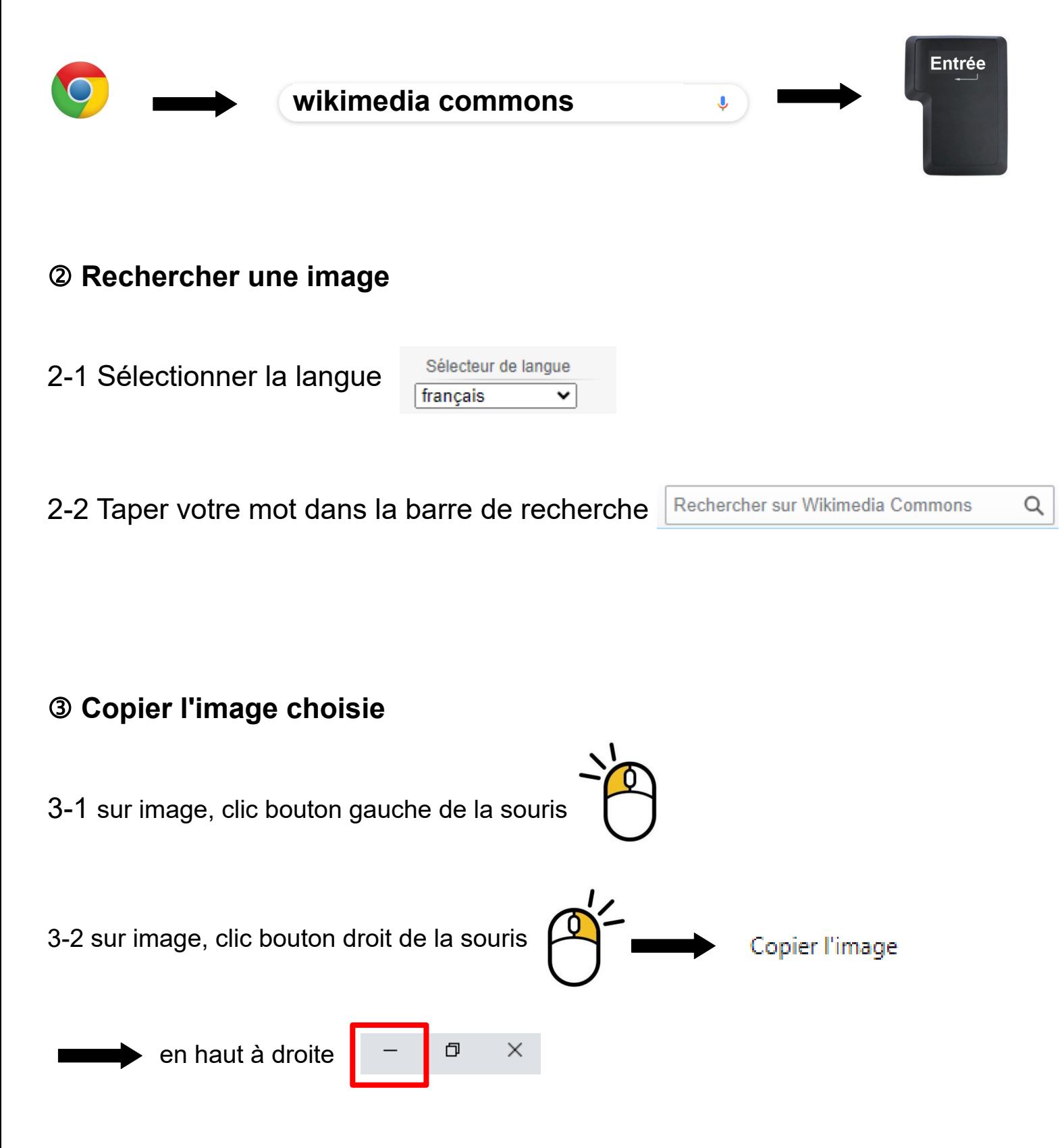

## **Ouvrir un traitement de texte**

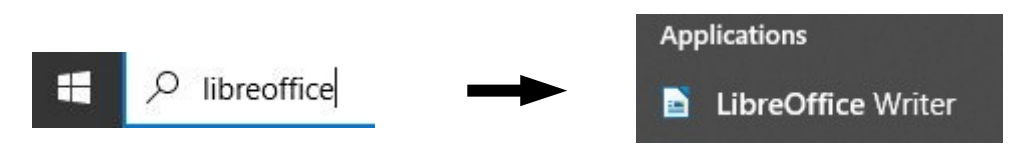

## **Coller son image**

dans la page blanche, clic bouton droit de la souris

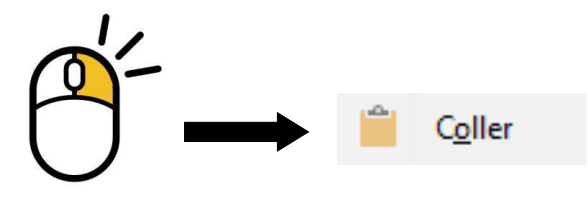

**Citer ses sources** = indiquer d'où viennent les images (site et auteur)

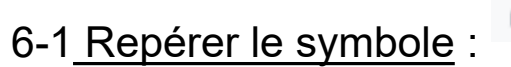

6-2 Avec la souris, sélectionner le(s) nom(s) de l'auteur à côté du symbole (surligner en bleu)

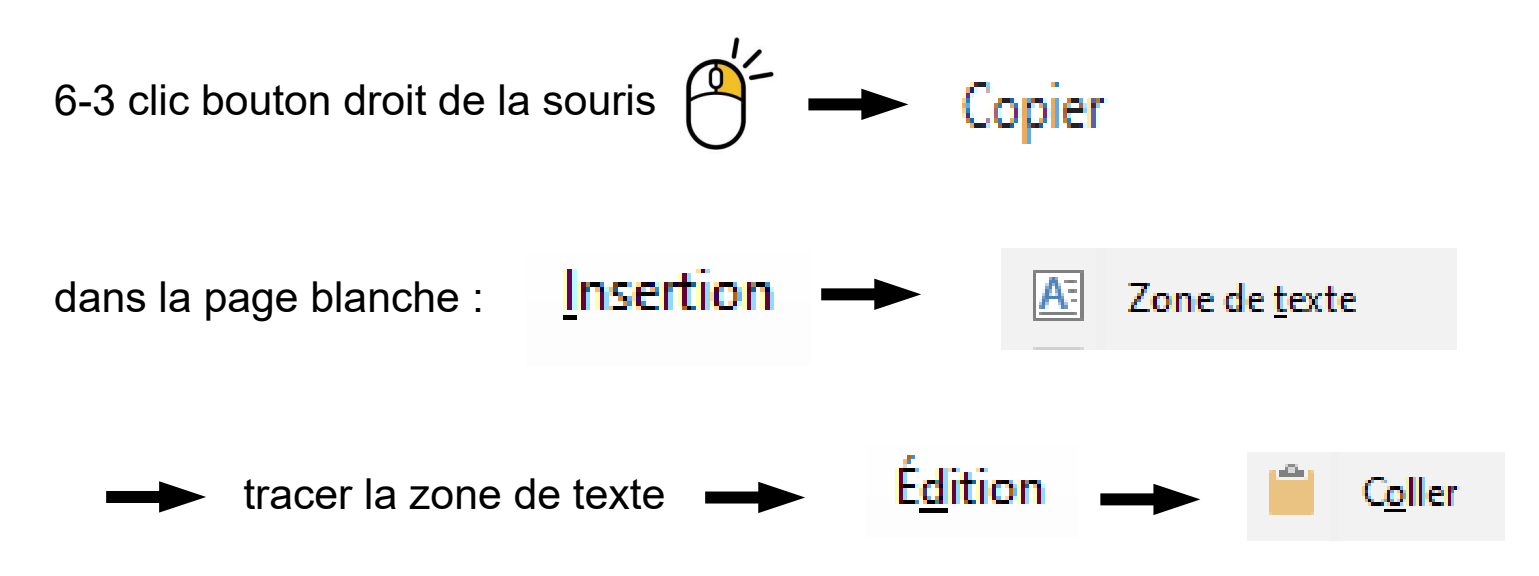

6-4 Taper devant : Source : Wikimedia Commons :